The software described in this documentation is either no longer supported or is in extended support.

Oracle recommends that you upgrade to a current supported release.

# Oracle® Cloud Native Environment

**Container Runtimes for Release 1.4** 

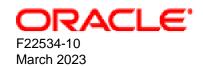

| The software        | described in this documentation is either no longer supported or Oracle recommends that you upgrade to a current supported r |  |
|---------------------|----------------------------------------------------------------------------------------------------|--|
| acle Legal Notices  | <b>3</b>                                                                                                    |  |
| pyright © 2019, 202 | 23, Oracle and/or its affiliates.                                                                                            |  |
|                     |                                                                                                    |  |
|                     |                                                                                                    |  |
|                     |                                                                                                    |  |
|                     |                                                                                                    |  |
|                     |                                                                                                    |  |
|                     |                                                                                                    |  |
|                     |                                                                                                    |  |
|                     |                                                                                                    |  |
|                     |                                                                                                    |  |
|                     |                                                                                                    |  |
|                     |                                                                                                    |  |
|                     |                                                                                                    |  |
|                     |                                                                                                    |  |
|                     |                                                                                                    |  |
|                     |                                                                                                    |  |
|                     |                                                                                                    |  |

# **Table of Contents**

| Preface                              | ١ |
|--------------------------------------|---|
| 1 Introduction to Container Runtimes | 1 |
| 1.1 Introduction to runC             | 1 |
| 1.2 Introduction to Kata Containers  | 1 |
| 1.3 Setting Runtime Classes          |   |
| 2 Using runC                         | 5 |
| 2.1 Installing runC                  |   |
| 2.2 Creating runC Containers         | 5 |
| 3 Using Kata Containers              | 7 |
| 3.1 Installing Kata Containers       | 7 |
| 3.2 Checking Hardware                | 7 |
| 3.3 Creating Kata Containers         |   |

### **Preface**

This document contains information about using the container runtimes available with Oracle Cloud Native Environment.

Document generated on: 2023-03-14 (revision: 1279)

#### **Audience**

This document is written for system administrators and developers who want to specify whether to use runC or Kata Containers as the runtime engine for containers with Oracle Cloud Native Environment. It is assumed that readers have a general understanding of the Oracle Linux operating system and container concepts.

#### **Related Documents**

The latest version of this document and other documentation for this product are available at:

https://docs.oracle.com/en/operating-systems/olcne/

#### Conventions

The following text conventions are used in this document:

| Convention | Meaning                                                                                                    |  |
|------------|----------------------------------------------------------------------------------------------------|--|
| boldface   | Boldface type indicates graphical user interface elements associated with an action, or terms defined in text or the glossary.         |  |
| italic     | Italic type indicates book titles, emphasis, or placeholder variables for which you supply particular values.                          |  |
| monospace  | Monospace type indicates commands within a paragraph, URLs, code in examples, text that appears on the screen, or text that you enter. |  |

### **Documentation Accessibility**

For information about Oracle's commitment to accessibility, visit the Oracle Accessibility Program website at https://www.oracle.com/corporate/accessibility/.

For information about the accessibility of the Oracle Help Center, see the Oracle Accessibility Conformance Report at https://www.oracle.com/corporate/accessibility/templates/t2-11535.html.

## **Access to Oracle Support for Accessibility**

Oracle customers that have purchased support have access to electronic support through My Oracle Support. For information, visit

https://www.oracle.com/corporate/accessibility/learning-support.html#support-tab.

### **Diversity and Inclusion**

Oracle is fully committed to diversity and inclusion. Oracle respects and values having a diverse workforce that increases thought leadership and innovation. As part of our initiative to build a more inclusive culture

The software described in this documentation is either no longer supported or is in extended support.

Oracle recommends that you upgrade to a current supported release.

Diversity and Inclusion

that positively impacts our employees, customers, and partners, we are working to remove insensitive terms from our products and documentation. We are also mindful of the necessity to maintain compatibility with our customers' existing technologies and the need to ensure continuity of service as Oracle's offerings and industry standards evolve. Because of these technical constraints, our effort to remove insensitive terms is ongoing and will take time and external cooperation.

# **Chapter 1 Introduction to Container Runtimes**

This chapter introduces the container runtimes available in Oracle Cloud Native Environment. The available container runtimes are compliant with the Open Container Initiative (OCI) Runtime Specification.

This chapter provides introductory information about runC and Kata Containers.

This document does not attempt to explain how to use images to create containers in any detail, nor does it attempt to explain how to create and use Kubernetes pods or deployments.

For more detailed information on creating and managing containers using Kubernetes, see *Container Orchestration*.

#### 1.1 Introduction to runC

runC is a container runtime based on the Linux Foundation's Runtime Specification (runtime-spec). runC is developed by the Open Container Initiative.

runC is a component of Oracle Cloud Native Environment. runC is a Cloud Native Computing Foundation (CNCF) compliant environment to deploy microservices, and to orchestrate containers.

runC is based on a stable release of the upstream runC project. Differences between Oracle versions of the software and upstream releases are limited to Oracle specific fixes and patches for specific bugs.

For upstream runC documentation, see:

https://github.com/opencontainers/runc/blob/master/man/runc.8.md

For more information about runC, see:

https://github.com/opencontainers/runc

### 1.2 Introduction to Kata Containers

You can provide additional security and isolation of workloads using Kata Containers. Kata Containers is based on the upstream Kata Containers OpenStack Foundation project. Kata Containers delivers the framework for creating lightweight virtual machines, that can easily plug into a container ecosystem. Kata Containers offers additional levels of security, while maintaining the development and deployment speed of traditional containers.

Kata Containers is a component of Oracle Cloud Native Environment. Kata Containers is a Cloud Native Computing Foundation (CNCF) compliant environment to deploy microservices, and to orchestrate containers.

Kata Containers is based on a stable release of the upstream Kata Containers project. Differences between Oracle versions of the software and upstream releases are limited to Oracle specific fixes and patches for specific bugs.

For upstream Kata Containers documentation, see:

https://github.com/kata-containers/documentation

For more information about Kata Containers, see:

https://katacontainers.io/

### 1.3 Setting Runtime Classes

CRI-O uses a Kubernetes annotation or Runtime class set in the pod configuration file to decide whether to run a pod using runc or kata-runtime.

Figure 1.1 Kubernetes Runtimes

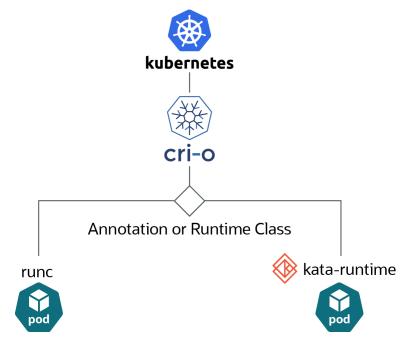

You can create Kubernetes runtime classes to specify whether containers should be run as the default runtime, runc, or using kata-runtime. The examples in this book use the name native to specify the use of runc, and the name kata-containers to specify the use of kata-runtime. You can use any name you like.

#### To create a runtime class:

 Create a file for a runtime class for Kata Containers named kata-runtime.yaml with the following contents:

```
kind: RuntimeClass
apiVersion: node.k8s.io/vlbetal
metadata:
    name: kata-containers
handler: kata
```

Load the runtime class to the Kubernetes deployment:

```
kubectl apply -f kata-runtime.yaml
```

The runtime class kata-containers can now be used in pod configuration files to specify a container should be run as a Kata container, using the kata-containers runtime. For examples of creating pods using this runtime class, see Section 3.3, "Creating Kata Containers".

2. (Optional) If you want to specify a runtime for runc, you can do this in a similar way. This is an optional configuration step. As runc is the default runtime, pods automatically run using runc unless you specify otherwise. This file is named runc-runtime.yaml:

#### **Setting Runtime Classes**

```
kind: RuntimeClass
apiVersion: node.k8s.io/vlbeta1
metadata:
    name: native
handler: runc
```

Load the runtime class to the Kubernetes deployment:

```
kubectl apply -f runc-runtime.yaml
```

The runtime class native can be used in pod configuration files to specify a container should be run as a runC container, using the runc runtime.

3. You can see a list of the available runtime classes for a Kubernetes cluster using the kubectl get runtimeclass. For example:

#### 

# Chapter 2 Using runC

This chapter briefly discusses creating runC containers.

### 2.1 Installing runC

To deploy runC containers you must first set up an Oracle Cloud Native Environment, including the kubernetes module. For information on installing and deploying Oracle Cloud Native Environment, see *Getting Started*.

### 2.2 Creating runC Containers

RunC is the default runtime when you create containers using the kubectl command. No special runtime class is needed. For information creating containers using runc as the runtime engine, see *Container Orchestration*.

# **Chapter 3 Using Kata Containers**

This chapter briefly discusses creating Kata containers. This information can be used to verify the installation is successful, and that you can create containers using kata-runtime as the runtime engine.

### 3.1 Installing Kata Containers

To deploy Kata Containers you must first set up an Oracle Cloud Native Environment, including the kubernetes module. For information on installing and deploying Oracle Cloud Native Environment, see *Getting Started*.

### 3.2 Checking Hardware

You can test whether your hardware is capable of running Kata Containers using the kata-runtime kata-check command. To use this command you must first have a running Kubernetes deployment. On a Kubernetes worker node, run:

```
sudo kata-runtime kata-check
```

For more information on using the kata-runtime command, use the kata-runtime --help command.

### 3.3 Creating Kata Containers

This section provide an example of creating a Kubernetes pod configuration file, which is used to create a container using kata-runtime as the runtime engine. Before you create Kata Containers, you should set up a Kubernetes runtime class for kata-runtime. For information on setting up a runtime class, see Section 1.3, "Setting Runtime Classes".

#### **Example 3.1 Creating an NGINX container**

This example uses a Kubernetes pod configuration file to create a Kata container. The pod configuration file creates an NGINX web server container, which is often used when testing containers.

#### To create an NGINX Kata container:

1. On a host that is set up to use the kubectl command to connect to the Kubernetes cluster, create a Kubernetes pod configuration file. To specify the container should be run as a Kata container, use the notation runtimeClassName: kata-containers in the pod file. When CRI-O encounters this runtime class in a pod file, it passes the container to kata-runtime to run the container.

This pod file is named kata-nginx.yaml.

```
apiVersion: v1
kind: Pod
metadata:
  name: kata-nginx
spec:
  runtimeClassName: kata-containers
  containers:
    - name: nginx
    image: nginx
    ports:
    - containerPort: 80
```

2. Create the Kata container using the kata-nginx.yaml file with the kubectl apply command:

#### **Creating Kata Containers**

```
kubectl apply -f kata-nginx.yaml
pod/nginx-kata created
```

3. To check the pod has been created, use the kubectl get pods command:

```
    kubectl get pods

    NAME
    READY
    STATUS
    RESTARTS
    AGE

    kata-nginx
    1/1
    Running
    0
    11s
```

4. Use the kubectl describe command to show a more detailed view of the pod, including which worker node is hosting the pod and the Container ID.

```
kubectl describe pod kata-nginx
                   kata-nginx
Name:
Namespace:
Priority:
                   default
PriorityClassName: <none>
           worker1.example.com/192.0.2.24
Thu, 12 Sep 2019 01:53:35 +0100
Node:
Start Time:
Labels:
                   <none>
Annotations: kubectl.kubernetes.io/last-applied-configuration:
                   {"apiVersion":"v1","kind":"Pod","metadata":{"annotations":{}...
Status:
                 Running
IP:
                  10.244.3.3
Containers:
 mycontainer:
    Container ID: cri-o://8f7d9la1893638498b3bbf7427le4b24361830e29ac65cc361a4c0...
   Image:
                   nginx
   Image ID:
                  docker.io/library/nginx@sha256:099019968725f0fc12c4b69b289a347...
   Port:
                  80/TCP
                   0/TCP
   Host Port:
                   Running
    State:
```

5. You can list the pods on a worker node using the crictl pods command. For example, on a worker node, run:

```
sudo crictl pods
                CREATED
POD ID
                               STATE NAME
                                                                NAMESPACE
                                                                              ATTEMPT
                               Ready
03564d1e87df9
3bfabc5c7eea5
                1 hours ago
                                        kata-nginx
                                                                default
                                                                               0
                                        kube-flannel-ds-6fkld
3bfabc5c7eea5
                22 hours ago
                               Ready
                                                                kube-system
                                                                               0
bb0de1bff1cdf 22 hours ago
                               Ready kube-proxy-cc7tb
                                                                kube-system
                                                                               Ω
```

You can see the kata-nginx container is running on this worker node.

For more information on using the <code>crictl</code> command, use the <code>crictl</code> --help command.

6. You can get more detailed information about the containers on a worker node using the crictl ps command. For example:

```
CONTAINER IMAGE NAME POD ID

8f7d91a189363 docker.io/library/ngin... nginx ... 03564dle87df9
0e9db3f09163a 0a95ca9313ebb9fc3708d8... kube-flannel ... 3bfabc5c7eea5
f8350c6fe0c55 container-registry.ora... kube-proxy ... bb0delbff1cdf
```

Note the Container ID is a shortened version of the Container ID shown in the pod description.

#### Creating Kata Containers

7. To get detailed information about a container, use the crictl inspectp command using the POD ID. For example:

8. To confirm the container is running using kata-runtime, use the kata-runtime list command. For example:

```
### Sudo kata-runtime list

ID PID STATUS BUNDLE ...

03564dle87df9d7330e949e67e1825... 20140 running /run/containers/storage/...

8£7d91a1893638498b3bbf74271e4b... 20191 running /run/containers/storage...
```

Note the ID is the same as the Container ID shown in the pod description.

9. You can delete the pod using the kubectl delete command on the control plane node:

```
kubectl delete pod kata-nginx
pod "kata-nginx" deleted
```